# IPSec Gateway to Gateway Network Configuration

Copyright (c) 2006 - 2009 Wenliang Du, Syracuse University.

The development of this document is funded by the National Science Foundation's Course, Curriculum, and Laboratory Improvement (CCLI) program under Award No. 0618680 and 0231122. Permission is granted to copy, distribute and/or modify this document under the terms of the GNU Free Documentation License, Version 1.2 or any later version published by the Free Software Foundation. A copy of the license can be found at http://www.gnu.org/licenses/fdl.html.

## 1 Overview

In our IPSec project, we need to construct a network environment to demonstate how to use IPSec to implement Virtual Private Nework (VPN). In our demonstration, we need to establish an IPSec tunnel between two gateways, so machines in two different networks (connected via the Internet through those two gateways) can communicate securely using the secure tunnel.

In this document, we show how to simulate such an environment using four Minix virtual machines. Because setting up two network interface cards on one Minix machine is not easy, we use one network interface on each gateway. Although this will cause the gateway to send out ICMP Redirect messages, it does not matter. The entire setup is illustated in Figure 1. In this setup, we want to each packet from HOST1 to HOST2 to route through GW1 and GW2.

Although there are other ways to set up such an environment, this particular setup is the best that we can come up with (we are open to better solutions). This solution has the following properties:

- 1. Each Minix machine uses only one network card.
- 2. The network cards in each Minix machine use the same VMWare network Adapter.
- 3. We do not have to change the code in Minix OS.
- 4. Different network mask is used so that the network configured by VMWare network Adapter can be separated into different subnets.

## 2 Configuration

## 2.1 Configure VMWare Network Adapter

Change the VMWare network adapter to use network mask 255.255.0.0. The adapter could be VMnet 8, which is used as NAT. In Windows, You can right-click My Network Places and choose Properties; from there, pick VMWare Network Adapter VMnet8 → Properties → Internet Protocol  $(TCP/IP) \rightarrow \text{Properties}$ . You will finally get to a place where you can set the network mask.

### 2.2 Configure Routing table

Append add route command at the end of  $/etc/rc$  to add routing information. For example, the routing in Figure 1 is set up using the following commands:

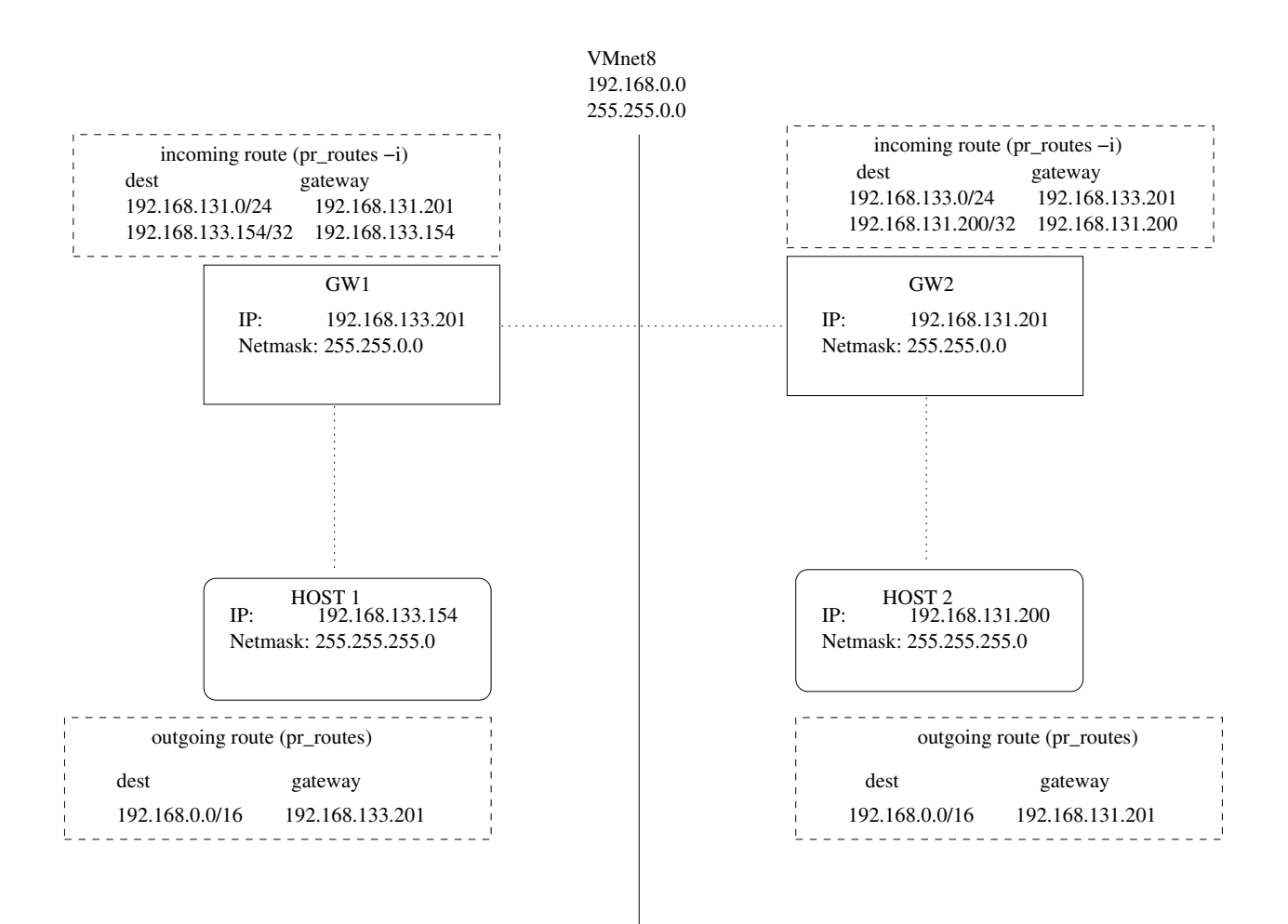

Figure 1: Test Environment Example

#### HOST1: add outgoing route

add\_route -g 192.168.133.201 -d 192.168.0.0 -n 255.255.0.0

#### HOST2: add outgoing route

# add\_route -g 192.168.131.201 -d 192.168.0.0 -n 255.255.0.0

## GW1: add incoming route

# add\_route -i -g 192.168.131.201 -d 192.168.131.0 -n 255.255.255.0 -m 25 # add\_route -i -g 192.168.133.154 -d 192.168.133.154 -n 255.255.255.255 -m 25

## GW2: add incoming route

# add\_route -i -g 192.168.133.201 -d 192.168.133.0 -n 255.255.255.0 -m 25 # add\_route -i -g 192.168.131.200 -d 192.168.131.200 -n 255.255.255.255 -m 25 Verification. After the change, reboot the machine, and use the following commands to check the results.

# pr\_routes # pr\_routes -i

## 2.3 Configure IP address and Netmask

Because the routing information in our setup is statically configured, we would like each of our machines to stick to the same IP address and Netmask. Therefore, we cannot use dhcp. Instead, we manually configure the IP address and Netmask for each machine. To do this, first use hostaddr  $-e$  to find out the ethernet address of the network card for each machine, and then add the following to /etc/dhcp.conf to set the IP address and Netmask for each machine.

**HOST1:** set IP = 192.168.133.154 and Netmask =  $255.255.255.0$ :

```
# host 192.168.133.0/24 {};
# client 0:c:29:61:ec:8c 192.168.133.154;
```
**HOST2:** set IP = 192.168.131.200, Netmask = 255.255.255.0

```
# host 192.168.131.0/24 {};
# client 0:c:29:77:8c:83 192.168.131.200;
```
**GW1:** set IP = 192.168.133.201, Netmask = 255.255.0.0

```
# host 192.168.0.0/16 {};
# client 0:c:29:d2:d6:dd 192.168.133.201;
```
**GW2:** set IP = 192.168.131.201, Netmask = 255.255.0.0

```
# host 192.168.0.0/16 {};
# client 0:c:29:ab:b5:e4 192.168.131.201;
```
Verification. After the change, reboot machine, then use the following command to check the results:

```
# ifconfig
```